# Windows Recording

To create a Panopto video you will need to have:

- A webcam or microphone
- Downloaded the Panopto Recorder
- Configure your course in Blackboard

Step 1: Go to the Blackboard course where you would like your Panopto video to go.

### Step 2: Click on Tools/Panopto Focus Content:

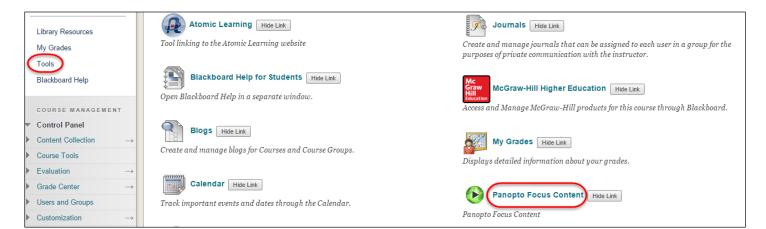

Step 3: Click on the Create button and choose Record a new session.

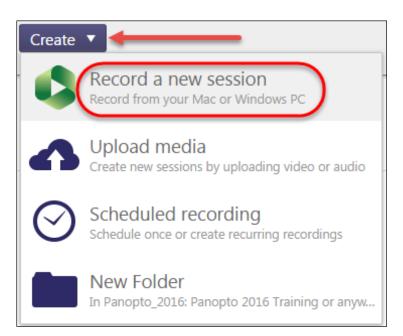

# Step 3: If in Chrome, click Launch Application.

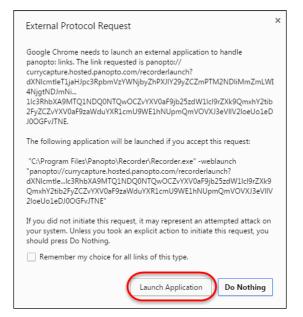

### If in Firefox, click **OK**.

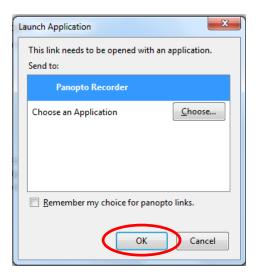

#### If in IE, click Allow.

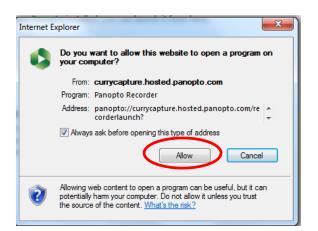

Step 4: The recorder is now open. Choose whether you would like to record:

- A. Over a PowerPoint presentation
- B. Capture your Screen for demonstrating a website or anything that you open on your screen

# **PowerPoint Option**

- Click on **PowerPoint**
- Choose Video Integrated Camera or none (Integrated Camera chosen)
- Audio Must choose Audio Source
- Choose **Open a Presentation**.

| Panopto Recorder                                                                                                    |                                                                                                    |                                              |
|----------------------------------------------------------------------------------------------------|----------------------------------------------------------------------------------------------------|----------------------------------------------|
| Create New Recording                                                                                                    | E Manage Recordings Settings                                                                                             | Blackboard\christinesacco<br><b>Sign out</b> |
| Record                                                                                                    | Session Settings Session Folder Panopto2016: Panopto 2016 Training Session Name Tuesday, February 02, 2016 at 3:15:26 PM | Webcast                                      |
| Primary Sources         Video       Integrated Camera         Audio       Microphone (5- High Definition )         Quality       Standard         Capture Computer Audio         Secondary Sources         Capture PowerPoint         Capture Second Screen         Capture Second Screen         Add Another Video Source | PowerPoint () Main Screen ()<br>PowerPoint () Main Screen ()<br>PowerPoint is not re<br>Open a Presenta                  |                                              |
|                                                                                                    | Resolution 1920 x 1080 V fps - 10 kbps                                                                                   | 1000 Apply                                   |

Step 6: Begin your presentation.

When you have finished with your PowerPoint presentation:

- Hit the Escape button on your keyboard to exit out of the PowerPoint
- Return to the Panopto recorder. Click the **STOP** button.

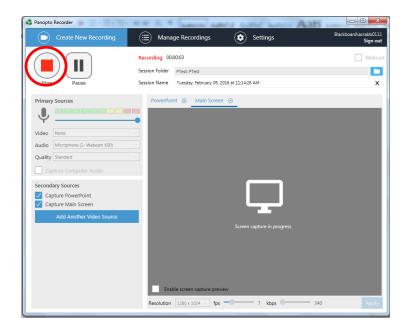

See below for the final step, #7.

# **Main Screen Option**

Step 5: To record documents, websites, etc. on your screen use the Main Screen option.

Click on Main Screen, then click RECORD.

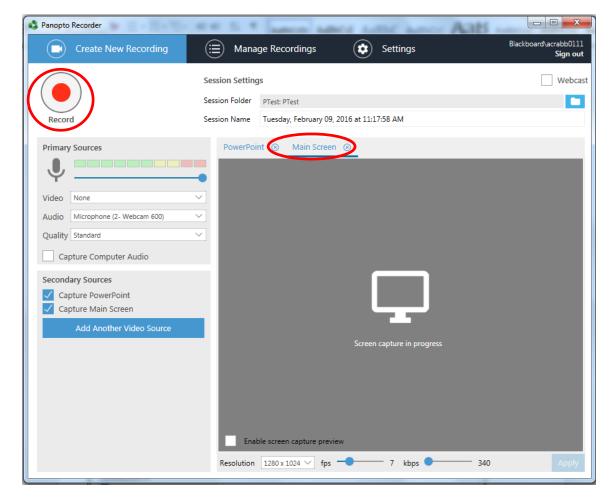

Step 6: Begin your presentation.

We suggest that you queue items prior to starting the recording, that way students will not see you opening websites, documents, etc during the video. Also, exit out of Outlook and Skype to avoid pop ups. Make sure that there is no personal or confidential information on your screen; everything on your screen is captured.

Once you have completed the presentation click the **STOP** button.

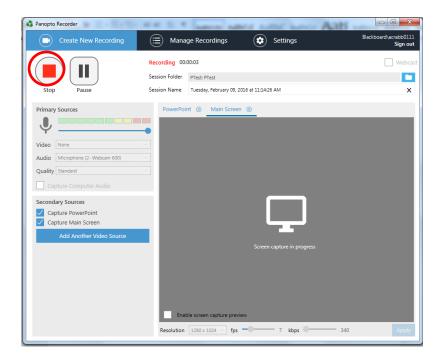

You will receive a pop up window noting that your recording is successful. Click **Ok**.

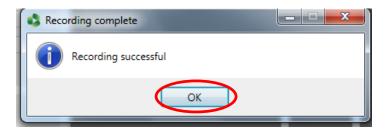

**Step 7:** You will then be redirected to the **Manage Recordings** Tab. At this point you can either close out of the Recorder or choose **Create New Recording** and record another video.

|                                                                                                    | red on this                                                                                  | computer are shown be                                                                                                    | low. Ma                                                 | anage My Recordings                                                                                                    |                         |                                                                                                    |                                                                                                    |                                                                                                    |
|----------------------------------------------------------------------------------------------------|----------------------------------------------------------------------------------------------|----------------------------------------------------------------------------------------------------|---------------------------------------------------------|----------------------------------------------------------------------------------------------------|-------------------------|----------------------------------------------------------------------------------------------------|----------------------------------------------------------------------------------------------------|----------------------------------------------------------------------------------------------------|
| ffline Recordings<br>tart Time                                                                                                    | Duration                                                                                     | Session                                                                                                    | Streams                                                 | Actions                                                                                                    |                         |                                                                                                    |                                                                                                    |                                                                                                    |
| /29/2016 4:03 PM                                                                                                    | 00:00:55                                                                                     | Faculty Funding Form                                                                                                    | Screen                                                  | Upload to Server                                                                                                    | Delete                  |                                                                                                    |                                                                                                    |                                                                                                    |
| 12/9/2015 12:52 PM                                                                                                    | 00:01:24                                                                                     | Recording in Zoom                                                                                                    | Screen                                                  | Upload to Server                                                                                                    | Delete                  |                                                                                                    |                                                                                                    |                                                                                                    |
| 12/8/2015 3:19 PM                                                                                                    | 00:01:42                                                                                     | Using Zoom.us website                                                                                                    | Screen                                                  | Upload to Server                                                                                                    | Delete                  |                                                                                                    |                                                                                                    |                                                                                                    |
| 12/8/2015 9:22 AM                                                                                                    | 00:02:39                                                                                     | Joining a Zoom Meeting                                                                                                    | Screen                                                  | Upload to Server                                                                                                    | Delete                  |                                                                                                    |                                                                                                    |                                                                                                    |
| 12/8/2015 9:09 AM                                                                                                    | 00:00:24                                                                                     | Download Zoom                                                                                                    | Screen                                                  | Upload to Server                                                                                                    | Delete                  |                                                                                                    |                                                                                                    |                                                                                                    |
| 12, 0, 2019 9109 Film                                                                                                    | 00100121                                                                                     | Dominoud Loom                                                                                                    | bereen                                                  |                                                                                                    | Delete                  |                                                                                                    |                                                                                                    |                                                                                                    |
| Jploaded Recording                                                                                                    | gs                                                                                           |                                                                                                    |                                                         |                                                                                                    |                         |                                                                                                    |                                                                                                    |                                                                                                    |
| Start Time                                                                                                    | Duration                                                                                     | Folder                                                                                                    | S                                                       | ession                                                                                                    | 4                       | Actions                                                                                                    |                                                                                                    |                                                                                                    |
|                                                                                                    |                                                                                              |                                                                                                    |                                                         |                                                                                                    |                         | Retions                                                                                                    |                                                                                                    | Status / Link                                                                                                    |
| 2/9/2016 11:25 AM                                                                                                    | 00:00:27                                                                                     | PTest: PTest                                                                                                    | Т                                                       | uesday, February 09, 201                                                                                                    |                         | Delete Local                                                                                                    | Set Offline                                                                                                    | Status / Link<br>Share Edit View (default)<br>Processing                                                                                                    |
|                                                                                                    | 00:00:27<br>00:00:04                                                                         |                                                                                                    |                                                         | uesday, February 09, 201<br>uesday, February 09, 201                                                                                                    | .6 at                   |                                                                                                    | Set Offline<br>Set Offline                                                                                           | Share Edit View (default)                                                                                                    |
| 2/9/2016 11:15 AM                                                                                                    |                                                                                              | PTest: PTest                                                                                                    | Т                                                       |                                                                                                    | .6 at<br>.6 at          | Delete Local                                                                                                    |                                                                                                    | Share Edit View (default)<br>Processing                                                                                                    |
| 2/9/2016 11:25 AM<br>2/9/2016 11:15 AM<br>2/9/2016 11:13 AM<br>1/29/2016 4:05 PM                                                                                                    | 00:00:04                                                                                     | PTest: PTest<br>PTest: PTest                                                                                                    | Ti<br>Ti                                                | uesday, February 09, 201                                                                                                    | .6 at<br>.6 at          | Delete Local<br>Delete Local                                                                                                 | Set Offline                                                                                                    | Share Edit View (default)<br>Processing<br>Share Edit View (default)                                                                                                    |
| 2/9/2016 11:15 AM<br>2/9/2016 11:13 AM                                                                                                    | 00:00:04<br>00:00:06                                                                         | PTest: PTest<br>PTest: PTest<br>Panopto Videos                                                                                                    | Ti<br>Ti<br>Fa                                          | uesday, February 09, 201<br>uesday, February 09, 201                                                                                                    | .6 at<br>.6 at<br>.6 at | Delete Local<br>Delete Local<br>Delete Local                                                                                 | Set Offline<br>Set Offline                                                                                           | Share Edit View (default)<br>Processing<br>Share Edit View (default)<br>Share Edit View (default)                                                                                                    |
| 2/9/2016 11:15 AM<br>2/9/2016 11:13 AM<br>1/29/2016 4:05 PM                                                                                                    | 00:00:04<br>00:00:06<br>00:04:01                                                             | PTest: PTest<br>PTest: PTest<br>Panopto Videos<br>Panopto Videos                                                                                                    | Ti<br>Ti<br>Fa<br>R                                     | uesday, February 09, 201<br>uesday, February 09, 201<br>aculty Funding Form                                                                                                    | .6 at<br>.6 at<br>.6 at | Delete Local<br>Delete Local<br>Delete Local<br>Delete Local                                                                 | Set Offline<br>Set Offline<br>Set Offline                                                                            | Share Edit View (default)<br>Processing<br>Share Edit View (default)<br>Share Edit View (default)<br>Share Edit View (default)                                                                                        |
| 2/9/2016 11:15 AM<br>2/9/2016 11:13 AM<br>1/29/2016 4:05 PM<br>1/27/2016 3:31 PM<br>1/27/2015 9:53 AM                                                                                          | 00:00:04<br>00:00:06<br>00:04:01<br>00:02:48                                                 | PTest: PTest<br>PTest: PTest<br>Panopto Videos<br>Panopto Videos<br>Panopto Videos                                                                                        | Ti<br>Fi<br>Ri<br>U                                     | uesday, February 09, 201<br>uesday, February 09, 201<br>aculty Funding Form<br>etrieving a Faculty Fundi                                                                                 | .6 at<br>.6 at<br>.6 at | Delete Local<br>Delete Local<br>Delete Local<br>Delete Local<br>Delete Local                                                 | Set Offline<br>Set Offline<br>Set Offline<br>Set Offline                                                             | Share Edit View (default)<br>Processing<br>Share Edit View (default)<br>Share Edit View (default)<br>Share Edit View (default)<br>Share Edit View (default)                                                           |
| 2/9/2016 11:15 AM<br>2/9/2016 11:13 AM<br>1/29/2016 4:05 PM<br>1/27/2016 3:31 PM<br>12/17/2015 9:53 AM<br>12/16/2015 1:11 PM                                                                   | 00:00:04<br>00:00:06<br>00:04:01<br>00:02:48<br>00:01:38                                     | PTest: PTest<br>PTest: PTest<br>Panopto Videos<br>Panopto Videos<br>Panopto Videos                                                                                        | Ti<br>Fi<br>R<br>U<br>Course C                          | uesday, February 09, 201<br>uesday, February 09, 201<br>aculty Funding Form<br>etrieving a Faculty Fundi<br>pload mp4                                                                    | .6 at<br>.6 at<br>.6 at | Delete Local<br>Delete Local<br>Delete Local<br>Delete Local<br>Delete Local                                                 | Set Offline<br>Set Offline<br>Set Offline<br>Set Offline<br>Set Offline                                              | Share Edit View (default)<br>Processing<br>Share Edit View (default)<br>Share Edit View (default)<br>Share Edit View (default)<br>Share Edit View (default)<br>Share Edit View (default)                              |
| 2/9/2016 11:15 AM<br>2/9/2016 11:13 AM<br>1/29/2016 4:05 PM<br>1/27/2016 3:31 PM<br>12/17/2015 9:53 AM<br>12/16/2015 1:11 PM<br>12/9/2015 12:58 PM                                             | 00:00:04<br>00:00:06<br>00:04:01<br>00:02:48<br>00:01:38<br>00:00:19                         | PTest: PTest<br>PTest: PTest<br>Panopto Videos<br>Panopto Videos<br>Panopto Videos<br>Videos_Course: Videos C<br>Zoom Videos                                              | Ti<br>Fi<br>R<br>Course C<br>R                          | uesday, February 09, 201<br>uesday, February 09, 201<br>aculty Funding Form<br>etrieving a Faculty Fundi<br>pload mp4<br>rabb Demo                                                       | .6 at<br>.6 at<br>.6 at | Delete Local<br>Delete Local<br>Delete Local<br>Delete Local<br>Delete Local<br>Delete Local                                 | Set Offline<br>Set Offline<br>Set Offline<br>Set Offline<br>Set Offline<br>Set Offline                               | Share Edit View (default)<br>Processing<br>Share Edit View (default)<br>Share Edit View (default)<br>Share Edit View (default)<br>Share Edit View (default)<br>Share Edit View (default)                              |
| 2/9/2016 11:15 AM<br>2/9/2016 11:13 AM<br>1/29/2016 4:05 PM<br>1/27/2016 3:31 PM                                                                                                    | 00:00:04<br>00:00:06<br>00:04:01<br>00:02:48<br>00:01:38<br>00:00:19<br>00:02:07             | PTest: PTest<br>PTest: PTest<br>Panopto Videos<br>Panopto Videos<br>Panopto Videos<br>Videos_Course: Videos (<br>Zoom Videos<br>Zoom Videos                               | Ti<br>Fi<br>R<br>Course C<br>R<br>A                     | uesday, February 09, 201<br>uesday, February 09, 201<br>aculty Funding Form<br>etrieving a Faculty Fundi<br>pload mp4<br>rabb Demo<br>ecording in Zoom                                   | .6 at<br>.6 at<br>.6 at | Delete Local<br>Delete Local<br>Delete Local<br>Delete Local<br>Delete Local<br>Delete Local<br>Delete Local                 | Set Offline<br>Set Offline<br>Set Offline<br>Set Offline<br>Set Offline<br>Set Offline                               | Share Edit View (default)<br>Processing<br>Share Edit View (default)<br>Share Edit View (default)<br>Share Edit View (default)<br>Share Edit View (default)<br>Share Edit View (default)                              |
| 2/9/2016 11:15 AM<br>2/9/2016 11:13 AM<br>1/29/2016 4:05 PM<br>1/27/2016 3:31 PM<br>12/17/2015 9:53 AM<br>12/16/2015 1:11 PM<br>12/9/2015 12:58 PM<br>12/9/2015 11:33 AM                       | 00:00:04<br>00:00:06<br>00:04:01<br>00:02:48<br>00:01:38<br>00:00:19<br>00:02:07<br>00:02:10 | PTest: PTest<br>PTest: PTest<br>Panopto Videos<br>Panopto Videos<br>Panopto Videos<br>Videos_Course: Videos O<br>Zoom Videos<br>Zoom Videos<br>Zoom Videos                | Ti<br>Fi<br>R<br>Course C<br>R<br>A<br>U<br>U           | uesday, February 09, 201<br>uesday, February 09, 201<br>aculty Funding Form<br>etrieving a Faculty Fundi<br>pload mp4<br>rabb Demo<br>ecording in Zoom<br>nnotating in Zoom              | .6 at<br>.6 at<br>.6 at | Delete Local<br>Delete Local<br>Delete Local<br>Delete Local<br>Delete Local<br>Delete Local<br>Delete Local<br>Delete Local | Set Offline<br>Set Offline<br>Set Offline<br>Set Offline<br>Set Offline<br>Set Offline<br>Set Offline                | Share Edit View (default)<br>Processing<br>Share Edit View (default)<br>Share Edit View (default)<br>Share Edit View (default)<br>Share Edit View (default)<br>Share Edit View (default)                              |
| 2/9/2016 11:15 AM<br>2/9/2016 11:13 AM<br>1/29/2016 4:05 PM<br>1/27/2016 3:31 PM<br>12/17/2015 9:53 AM<br>12/16/2015 1:11 PM<br>12/9/2015 12:58 PM<br>12/9/2015 11:33 AM<br>12/9/2015 11:05 AM | 00:00:04<br>00:00:06<br>00:04:01<br>00:02:48<br>00:01:38<br>00:00:19<br>00:02:07<br>00:02:10 | PTest: PTest<br>PTest: PTest<br>Panopto Videos<br>Panopto Videos<br>Panopto Videos<br>Videos_Course: Videos (<br>Zoom Videos<br>Zoom Videos<br>Zoom Videos<br>Zoom Videos | Ti<br>Fi<br>Q<br>Course C<br>R<br>A<br>U<br>U<br>J<br>c | uesday, February 09, 201<br>uesday, February 09, 201<br>aculty Funding Form<br>etrieving a Faculty Fundi<br>pload mp4<br>rabb Demo<br>ecording in Zoom<br>nnotating in Zoom<br>sing Zoom | .6 at<br>.6 at<br>.6 at | Delete Local<br>Delete Local<br>Delete Local<br>Delete Local<br>Delete Local<br>Delete Local<br>Delete Local<br>Delete Local | Set Offline<br>Set Offline<br>Set Offline<br>Set Offline<br>Set Offline<br>Set Offline<br>Set Offline<br>Set Offline | Share Edit View (default)<br>Processing<br>Share Edit View (default)<br>Share Edit View (default)<br>Share Edit View (default)<br>Share Edit View (default)<br>Share Edit View (default)<br>Share Edit View (default) |

You will receive an email when your video has been processed and is ready to be edited or viewed.